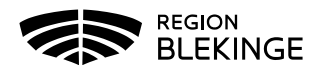

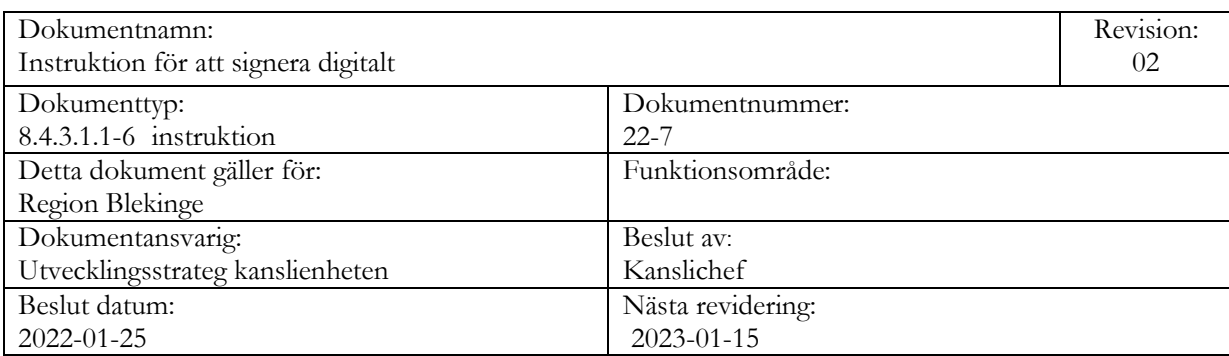

# **Instruktion för att signera digitalt**

# **Notifiering om signering av ärende**

Mottagaren får ett e-postmeddelande från no-reply@regionblekinge.se om att det finns ett dokument som ska signeras.

Klicka på länken Hantera Ärendet.

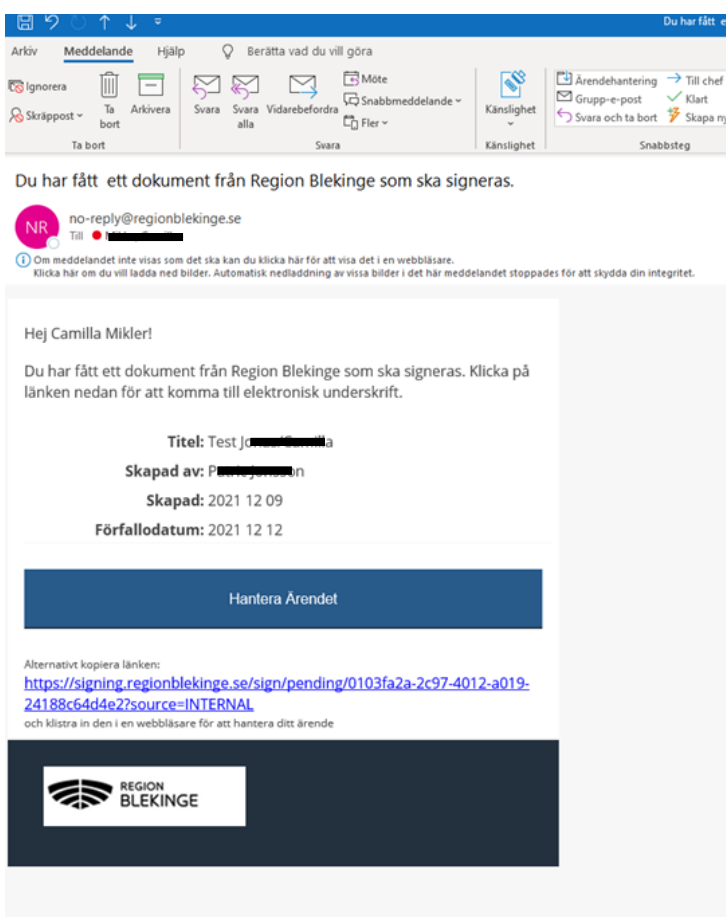

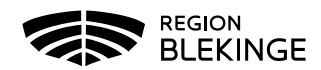

## **Autentisering vid inloggning**

Mottagaren kan välja hur hen vill identifiera (autentisera) sig.

#### **Inte anställd**

Autentisering kan endast göras med BankID.

Kontroll görs mot Skatteverket, för- och efternamn samt folkbokföringsort hämtas. Personens epostadress måste registreras av den som skapar ärendet. Dessa uppgifter visas i signaturen.

#### **Anställd**

Följande autentiseringsätt kan användas;

- SITHS-kort (e-legitimation)
- Användarnamn/lösen/OTP (One Time Password)SMS-kod
- BankID

Kontroll görs mot Region Blekinges interna system, för- och efternamn samt organisatorisk tillhörighet hämtas för att visas i signaturen.

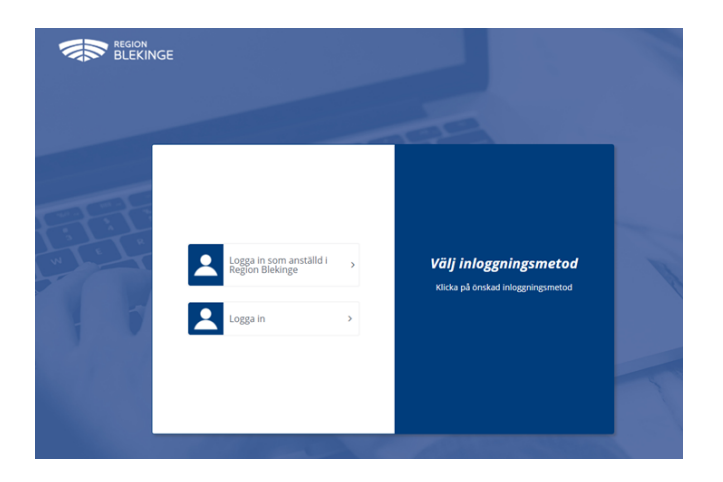

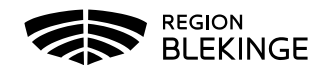

# **Signera dokumentet**

Det går att zooma, bläddra och att skriva ut dokumentet innan signering.

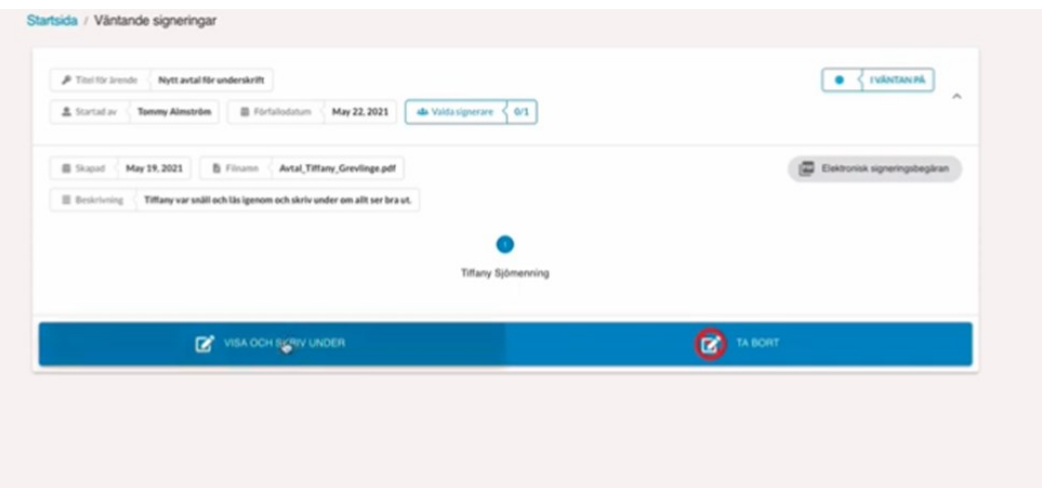

### **Välja att inte signera**

Om hen **inte** vill signera dokumentet väljs TA BORT. Ett e-postmeddelande skickas då automatiskt till den person som skapat ärendet.

## **Autentisering vid signering**

För att signera dokumentet krävs ytterligare en autentisering.

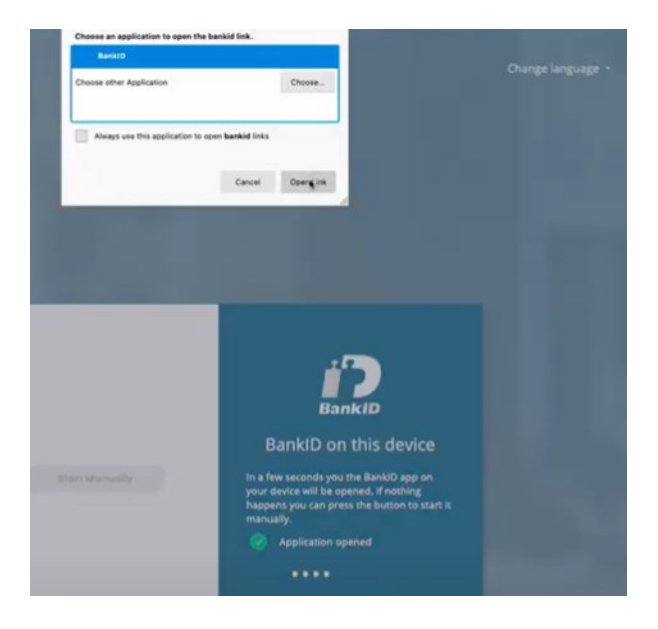

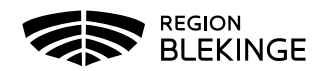

## **Status på signeringsärenden för mottagaren**

Status om pågående ärenden visas i appen för den som signerar ärenden.

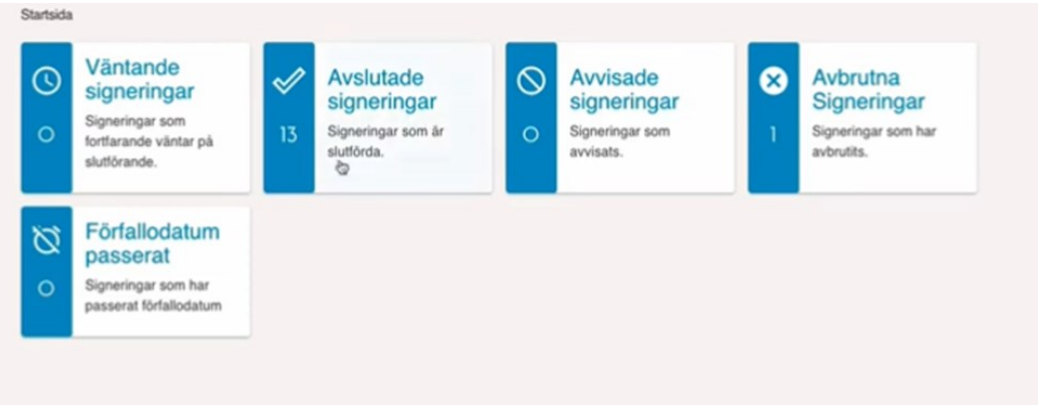

## **Utloggning**

Utloggning görs via knappen med användarens initialer. Utloggning sker annars automatiskt efter en viss tids inaktivitet (ca 10 min).

## **Förfallodatum och notifiering**

Ett förfallodatum för när dokumentet ska vara signerat, sätts när ärendet skapas. En påminnelse skickas automatiskt ut till mottagaren som ska signera 1 dag före förfallodatum.

## **Support**

Kontakta IT Servicedesk 0455–736200, knappval 2 för support (öppettider helgfria vardagar 07.30 – 16.15).